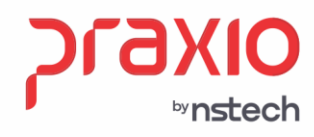

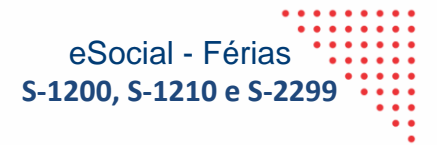

# **Manual de Referência Parametrização das Férias para envio dos eventos S-1200, S-1210 e S-2299**

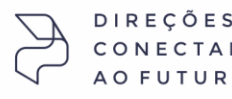

DAS

Rua José Versolato, 101 - Cj 31 - 09750-73 - Centro - São Bernardo do Campo - SP

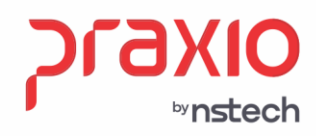

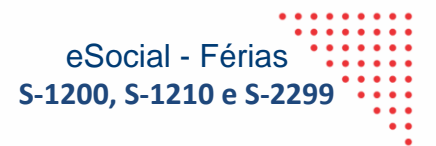

# **Sumário**

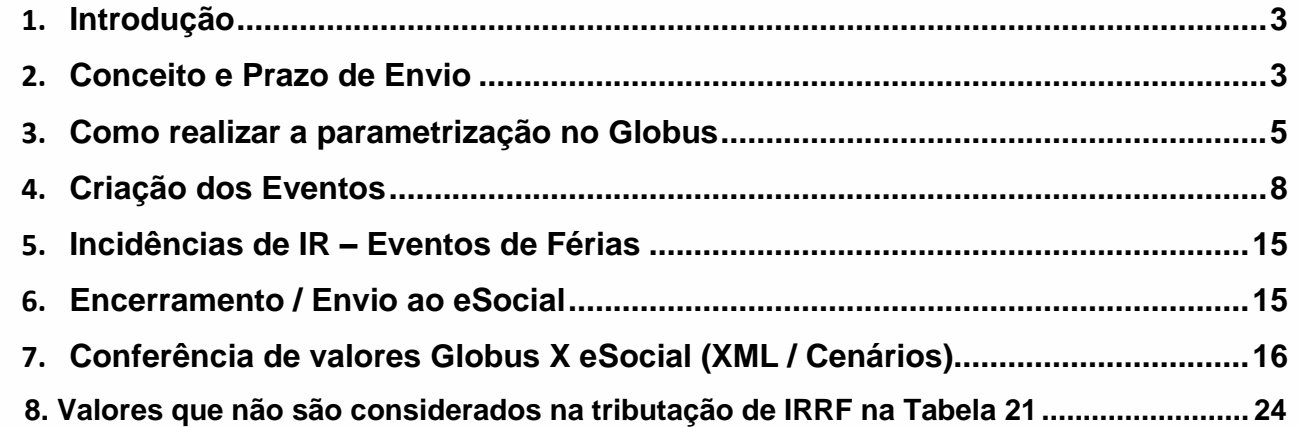

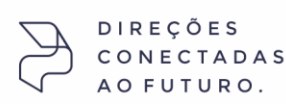

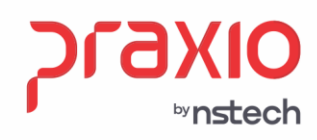

eSocial - Férias **S-1200, S-1210 e S-2299**

### <span id="page-2-0"></span>**Introdução**

Este manual apresentará a parametrização do sistema para os envios dos eventos da S-1200, S-1210 e S-2299 da regra de férias, atendendo a simplificação do eSocial, versão 1.1.

### <span id="page-2-1"></span>**Conceito e Prazo de Envio**

✓ **S-1200** - Remuneração de trabalhador vinculado ao Regime Geral de Previdência Social

Este evento deve ser utilizado pelo declarante para informar rubricas de natureza remuneratória ou não para todos os seus trabalhadores, estagiários e bolsistas, exceto àqueles vinculados ao RPPS, cuja informação deve ser prestada em evento próprio (S-1202).

*Prazo de envio*: este evento deve ser transmitido até o dia 15 (quinze) do mês subsequente ao mês de referência do evento, exceto: a) no caso do segurado especial e do MEI, cujo prazo de envio é até o dia 7 (sete) do mês subsequente; b) no caso de evento referente a período de apuração anual (13º salário), caso em que deve ser transmitido até o dia 20 do mês de dezembro do ano a que se refere; e c) no caso de haver desligamento de empregado, trabalhador temporário ou diretor não empregado com direito ao FGTS do primeiro ao quarto dia do mês, o envio do evento de remuneração deste trabalhador relativo ao mês anterior ao desligamento deve ocorrer até o décimo dia seguinte ao do desligamento. O envio deste evento deve ocorrer antes do envio do correspondente evento S-1299, observados os prazos acima. Caso na data do término do prazo de envio do evento não haja expediente bancário, deve-se antecipar esse envio para o dia útil imediatamente anterior.

### ✓ **S-1210** - Pagamentos de Rendimentos do Trabalho

São as informações prestadas relativas aos pagamentos feitos a trabalhadores, com ou sem vínculo empregatício. Aplica-se também aos benefícios pagos por entes públicos.

*Prazo de envio*: deve ser transmitido até o dia 15 (quinze) do mês subsequente ao mês

SP +55 (11) 5018-2525 | MG +55 (31) 2533-5050 | RS +55 (51) 3066-0011 | RJ +55 (21) 3525-2929

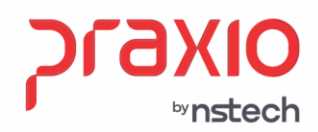

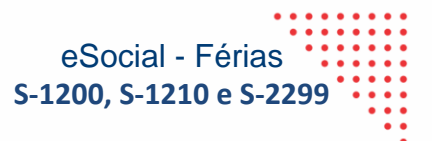

de referência do evento. Caso na data do término do prazo de envio do evento não haja expediente bancário, deve-se antecipar esse envio para o dia útil imediatamente anterior.

### ✓ **S-2299** - Desligamento

São as informações destinadas a registrar o desligamento do trabalhador do declarante.

*Prazo de envio*: o prazo é até 10 dias a contar data do desligamento, sendo que na contagem é excluído do dia do desligamento. No caso de desligamento por transferência ou por mudança de CPF do empregado, o prazo é até o dia 15 do mês seguinte à data do desligamento. Em relação aos estatutários, o prazo de envio desse evento é o dia 15 do mês seguinte à data do desligamento. Caso na data do término do prazo de envio do evento não haja expediente bancário, deve-se antecipar esse envio para o dia útil imediatamente anterior.

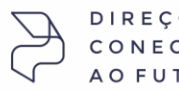

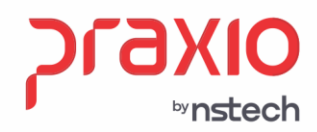

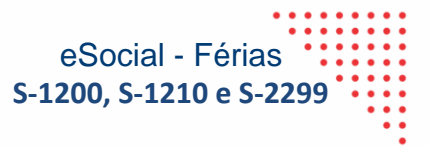

### <span id="page-4-0"></span>**Como realizar a parametrização no Globus**

No módulo de Folha, no menu *Tabela de Integração de Férias*, foi incluído a coluna *'Eventos para envio de Adiantamento de férias no eSocial'***.**

Deve-se incluir nesta coluna os novos eventos a serem enviados para o eSocial como Adiantamento de Férias.

**Menu: Férias -> Recibo de Férias -> Tabela de Integração**

### **Aba: Férias**

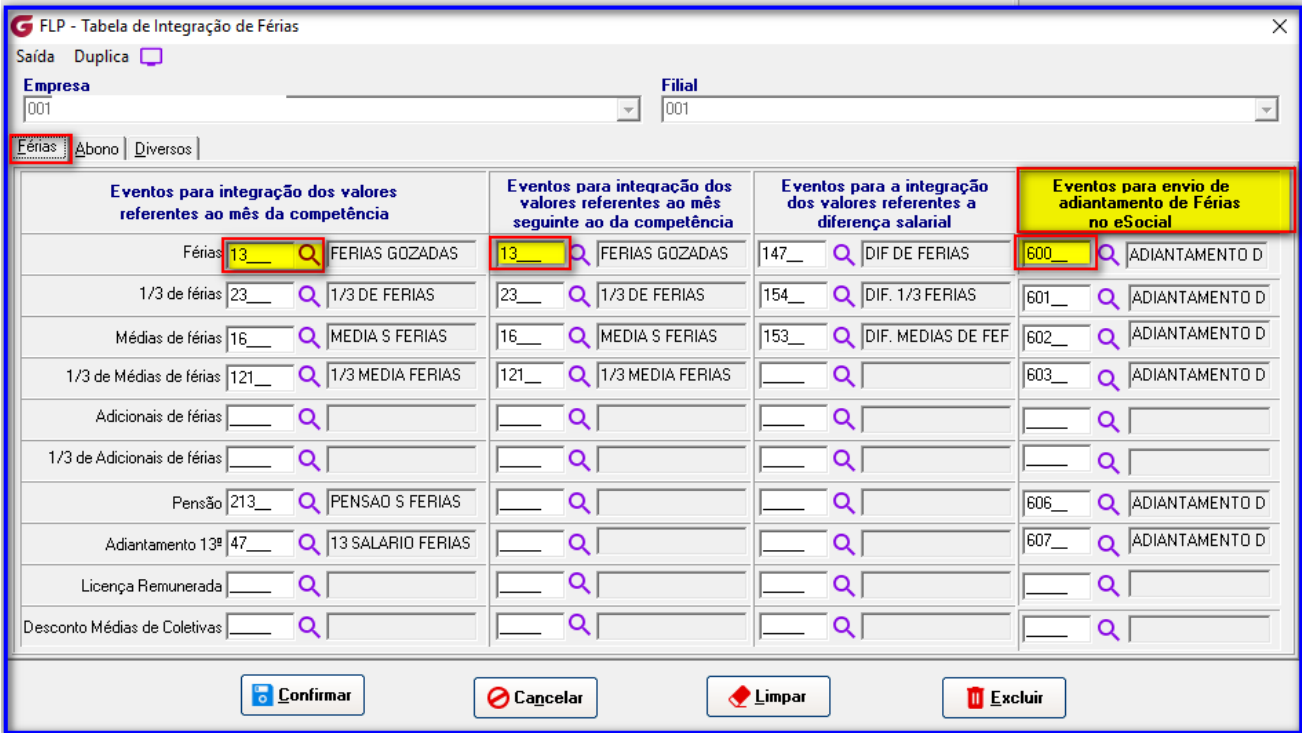

Para cada linha/campo (Férias, 1/3 de Férias, Média de Férias, etc.), será preciso criar um evento de acordo com a rotina (provento, desconto, informativo) e incluir na 4ª coluna, considerando as 03 abas: **Férias, Abono, Diversos e aba nova Eventos para o eSocial.**

DIRECÕES **TURO** 

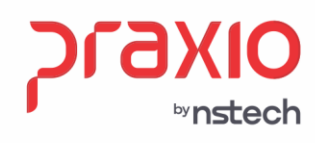

### Aba: Abono

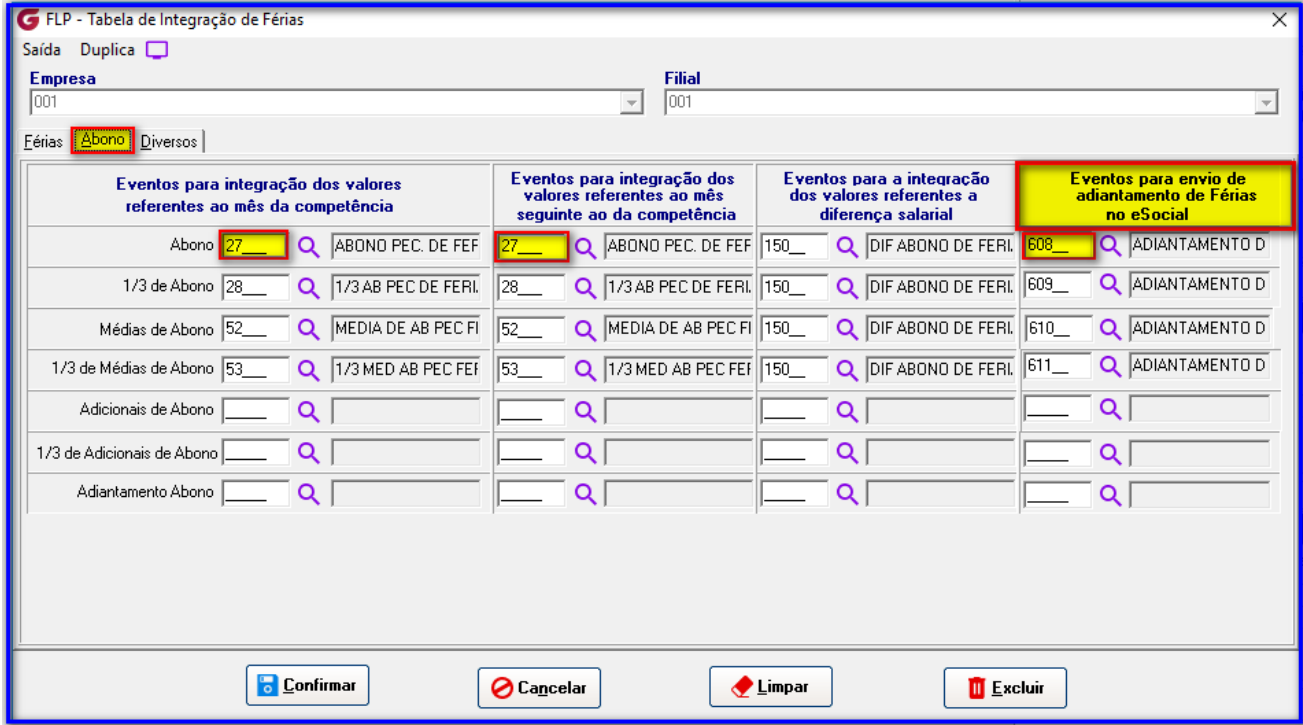

### **Aba: Diversos**

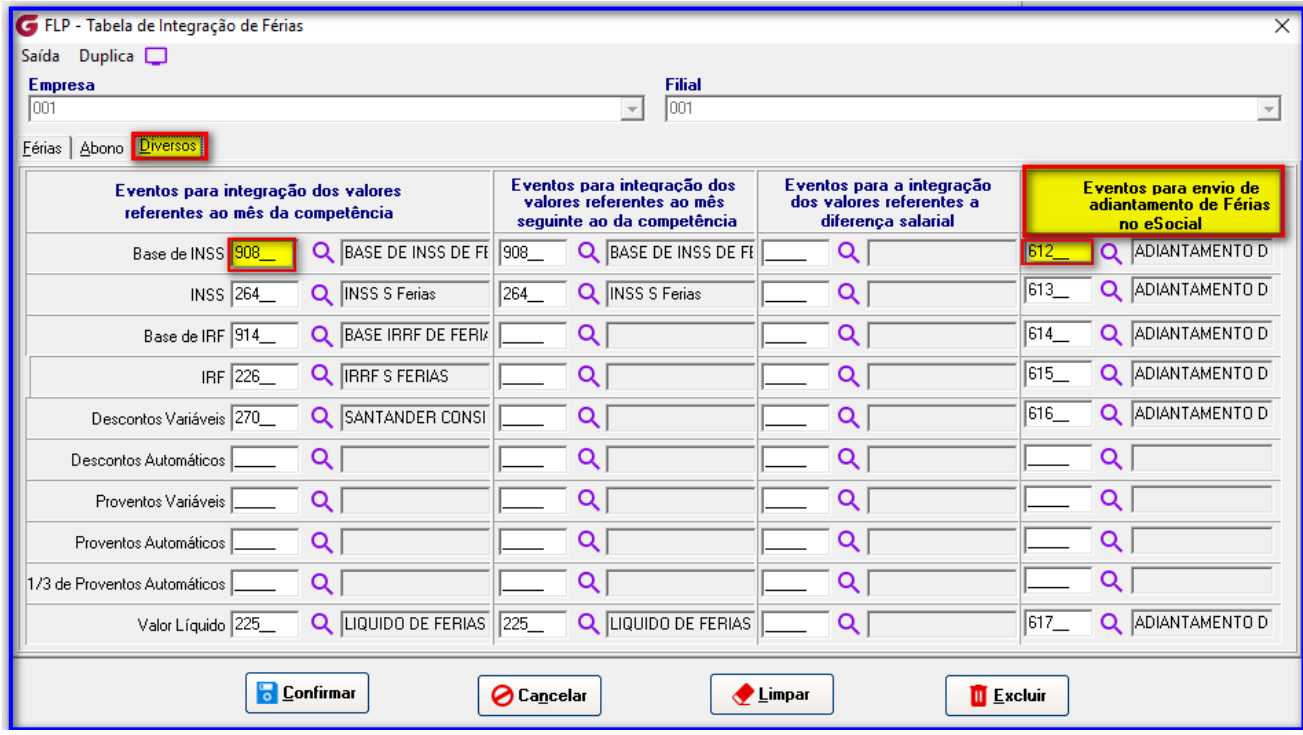

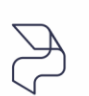

DIREÇÕES CONECTADAS AO FUTURO.

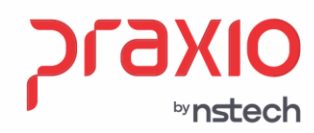

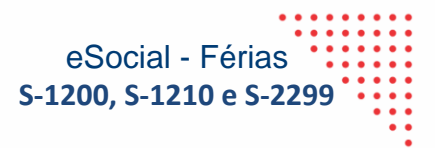

### **Aba: Envios para o eSocial**

Nesta nova aba é necessário associar os eventos que não estão na tabela de férias:

### **Exemplos:**

Insalubridade Férias, Periculosidade Férias, Mensalidades descontadas em Férias, Salário Família, Pensão, caso use dois eventos diferentes para quem tem dois ou mais pensionistas e Gratificações de Férias, dentre outros.

Assim cada evento que for associado dos exemplos citados é necessário adicionar o evento novo criado, como o exemplo nas abas anteriores de Férias, Abono e Diversos.

Para isso basta associar o **Evento Origem** e realizar o **de/para** o **Evento eSocial** e clicar no **Adicionar**. Após conferir todos os eventos necessários basta **Confirmar** na tela, para assim gravar a informação.

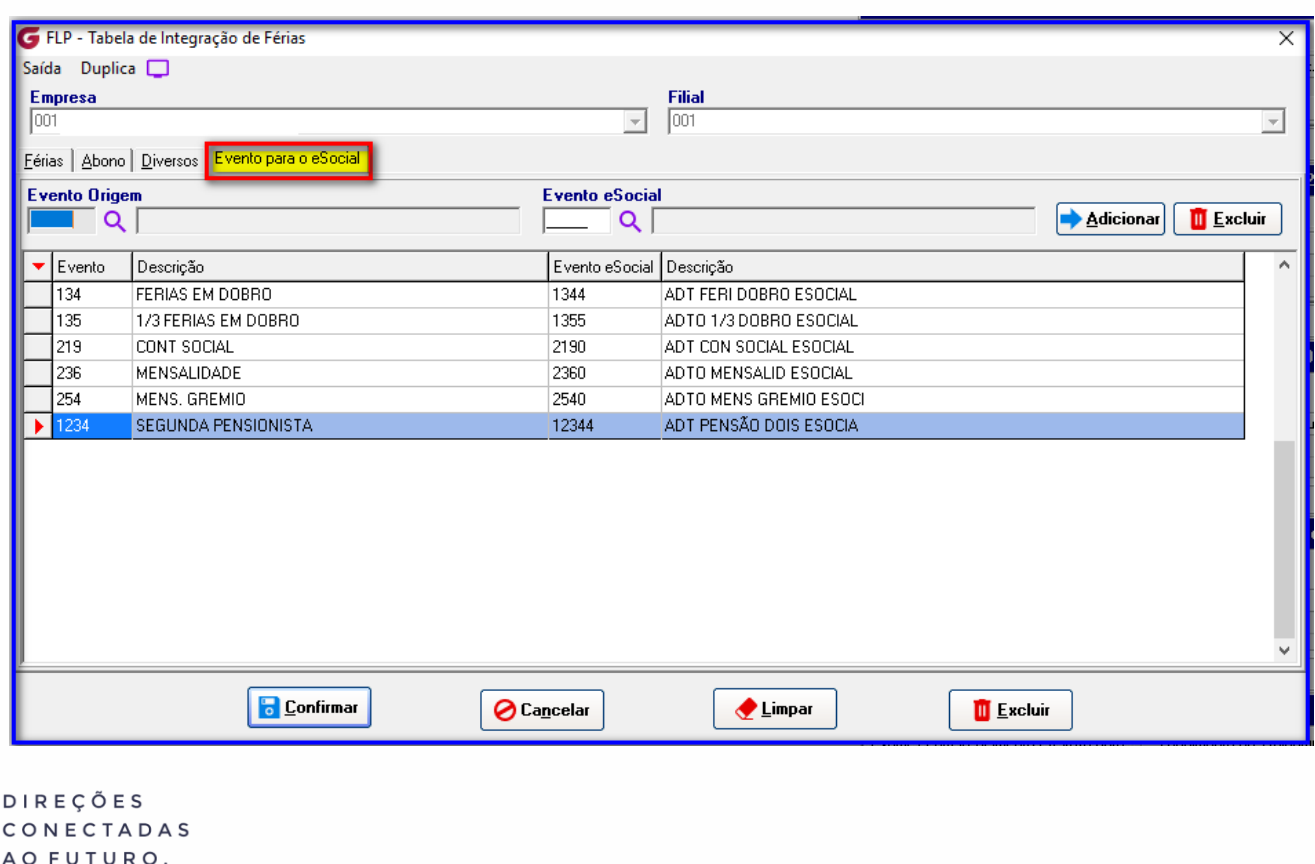

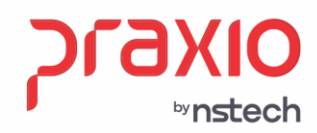

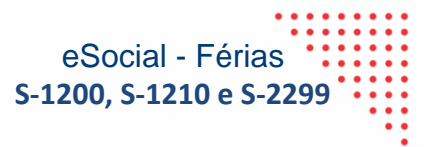

### <span id="page-7-0"></span>**Criação dos Eventos**

A numeração será de acordo com a sequência disponível na base, e não tem uma nomenclatura padrão para cada evento.

**IMPORTANTE**: **Os novos eventos criados** serão somente para envio ao eSocial, não tendo nenhum cálculo ou impacto na rotina de folha de pagamento, não serão demonstrados nos históricos financeiros, ou relatório referente a folha de pagamento.

**Menu: Cadastro -> Eventos -> Cadastros de Eventos**

O tipo de evento deverá ser o mesmo do evento que está na aba '*Eventos para integração dos valores referentes ao mês competência',* conforme exemplo abaixo:

Aba: Cadastro

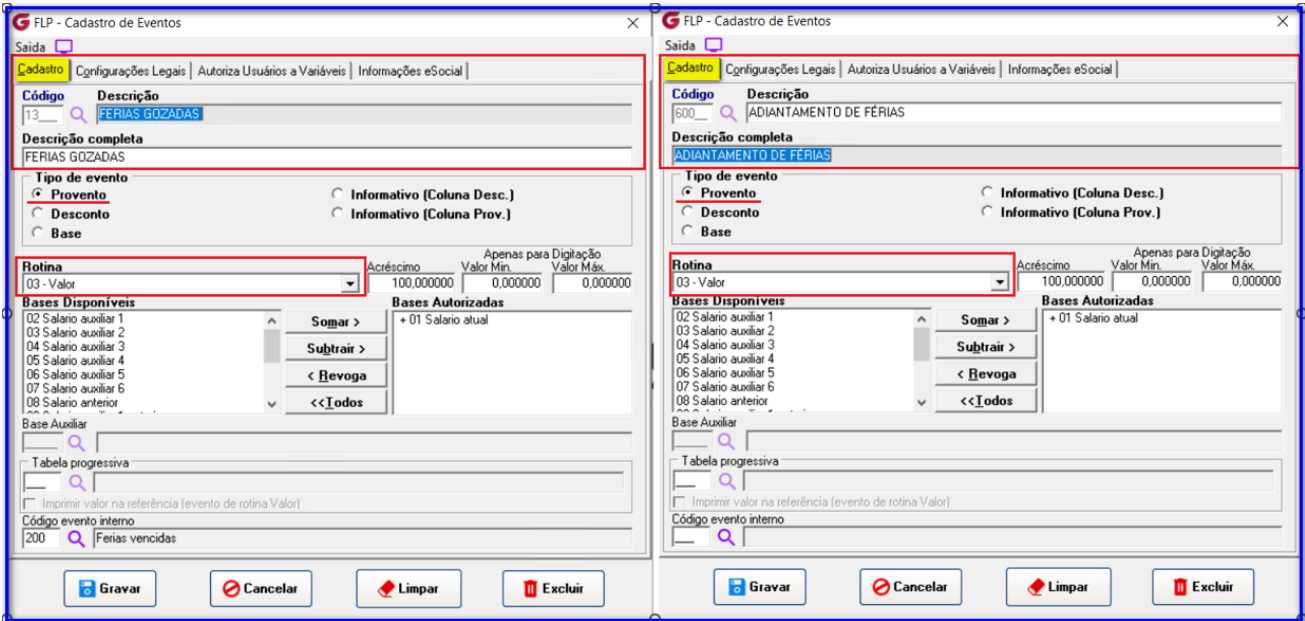

Aba: **Configurações legais** não terá incidências de folha e a integração de férias, marcar '*integrar conforme tabela de integração*'.

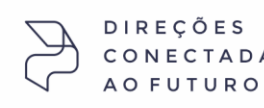

by**nstech** 

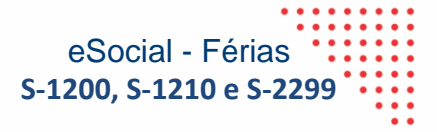

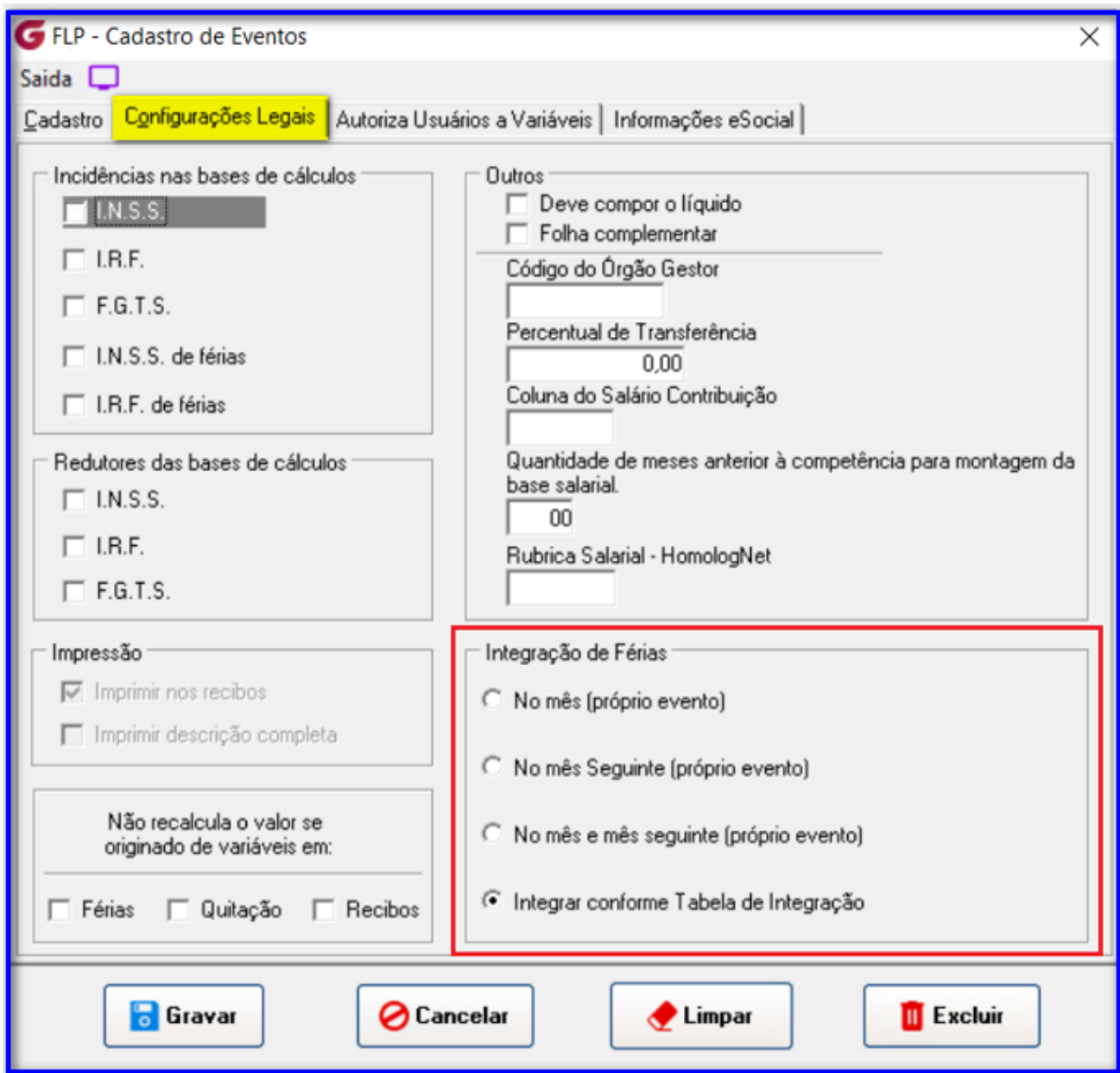

### Aba: **Informações eSocial:**

- ✓ A Rubrica do eSocial, será a mesma já utilizada no evento de férias, neste caso a 1020
- ✓ As incidências de INSS, FGTS e Contribuição Sindical será sempre 00
- $\checkmark$  A Tributação de IRRF, será a mesma já utilizada no evento de férias, neste caso a 13

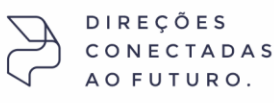

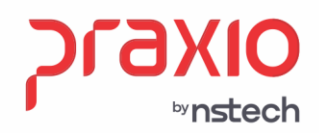

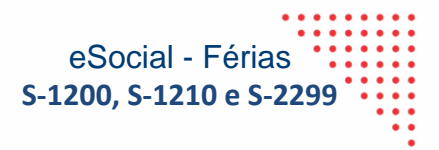

### **Exemplo da Configuração de um evento de Ferias:**

### **Evento de Férias já existente Evento novo**

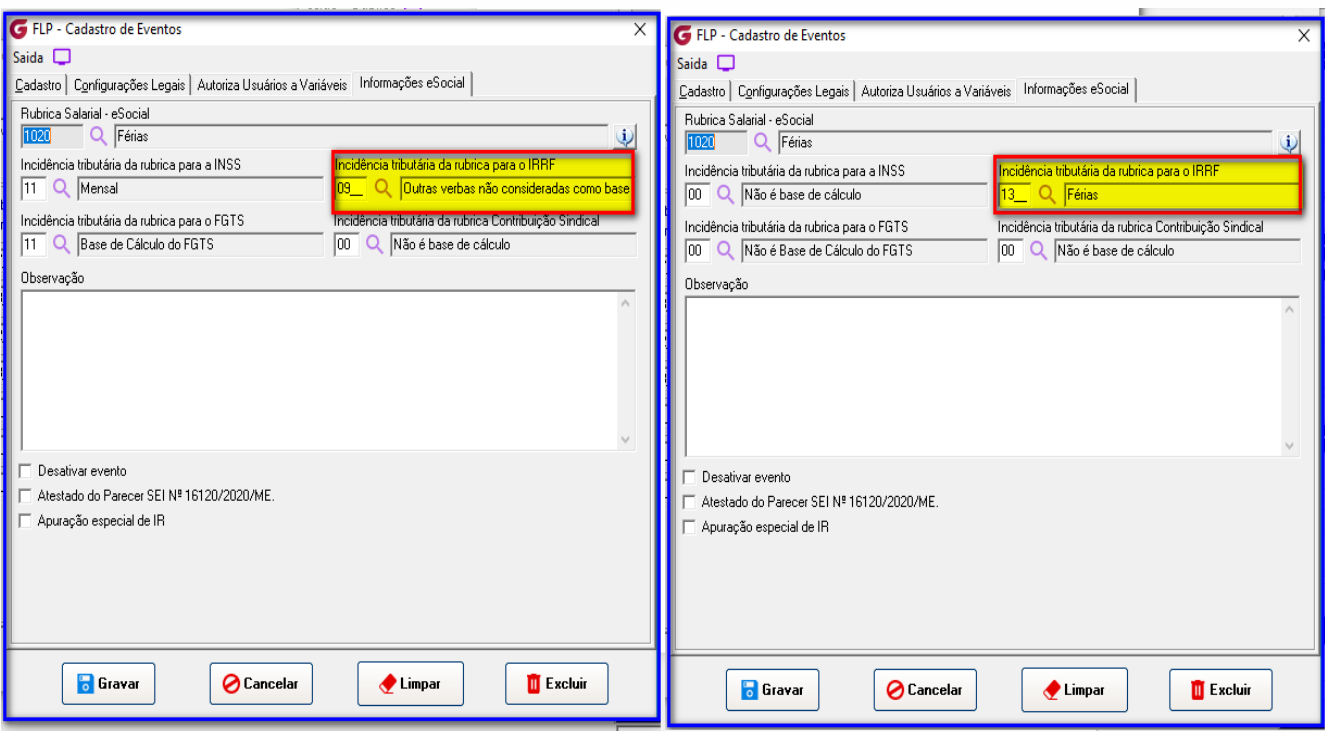

**Importante:** O evento de Férias que já existe passou teve a incidencia trocada de 13 para 09, pois o evento novo passa a ter a incidencia 13, como neste exemplo acima.

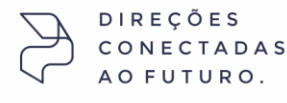

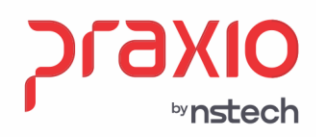

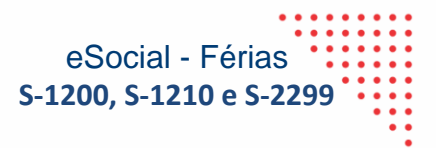

### **Exemplo da Configuração de um evento de Base:**

### **Evento de Férias já existente Evento novo**

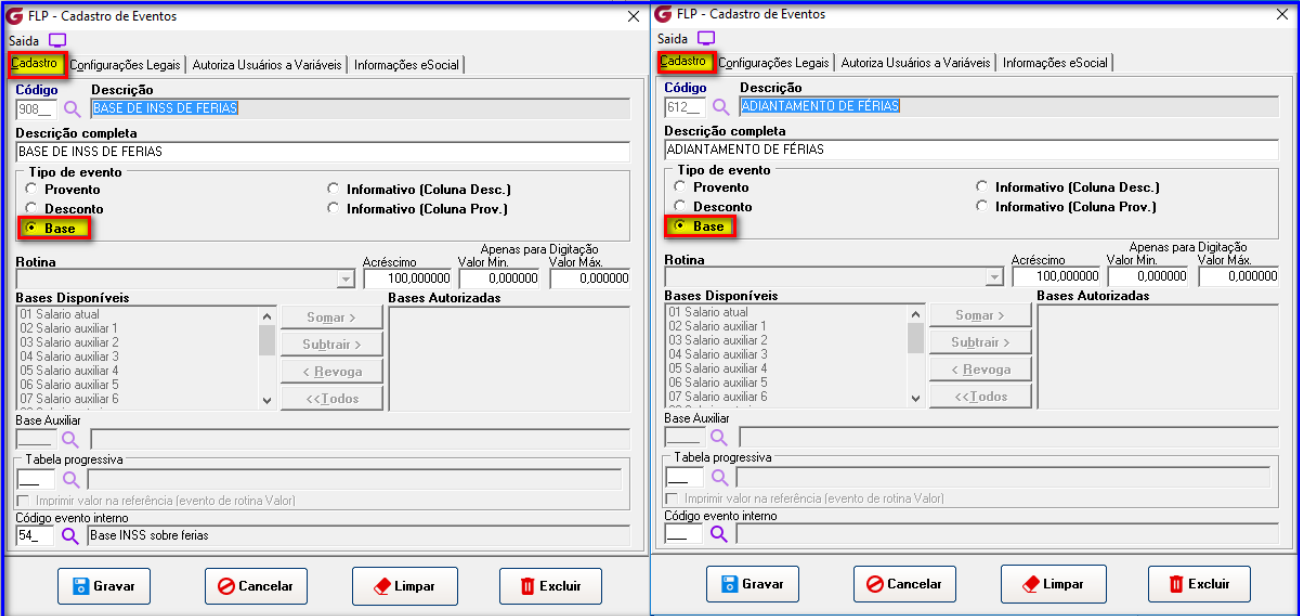

### Aba: **Configurações Legais**

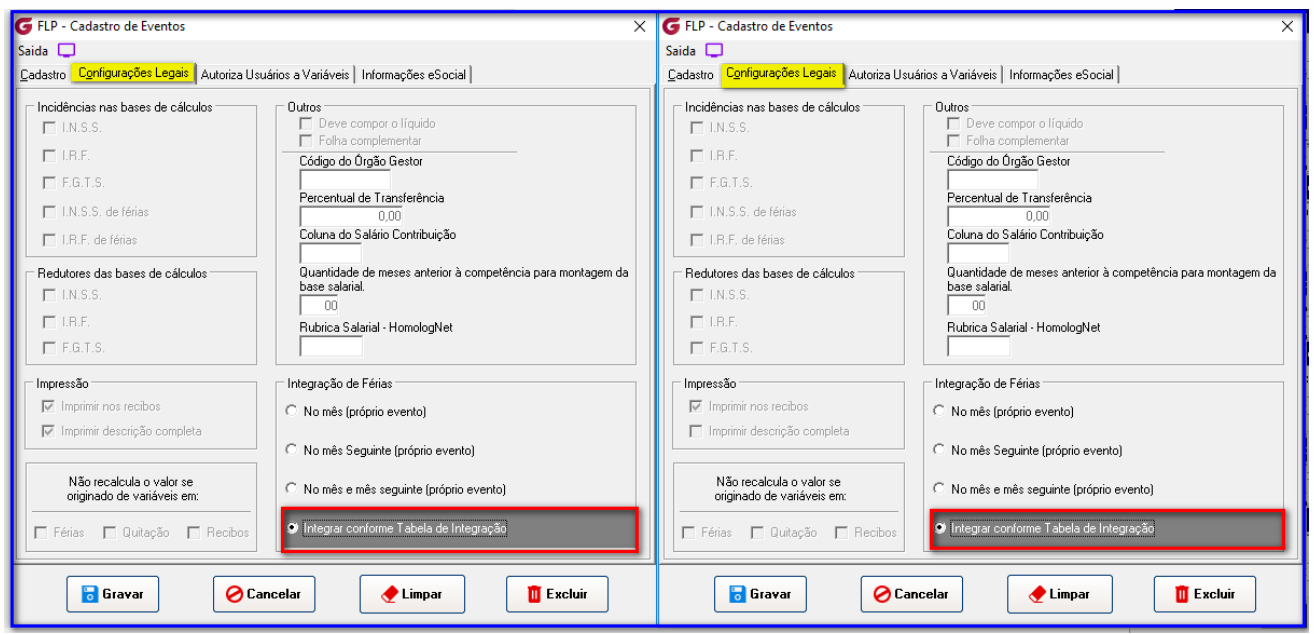

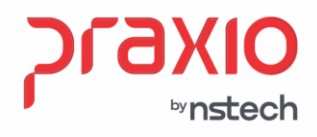

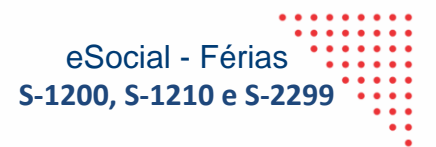

### Aba: **Informação do eSocial Exemplo da Configuração de um evento de Base:**

### **Evento de Base já existente Evento novo**

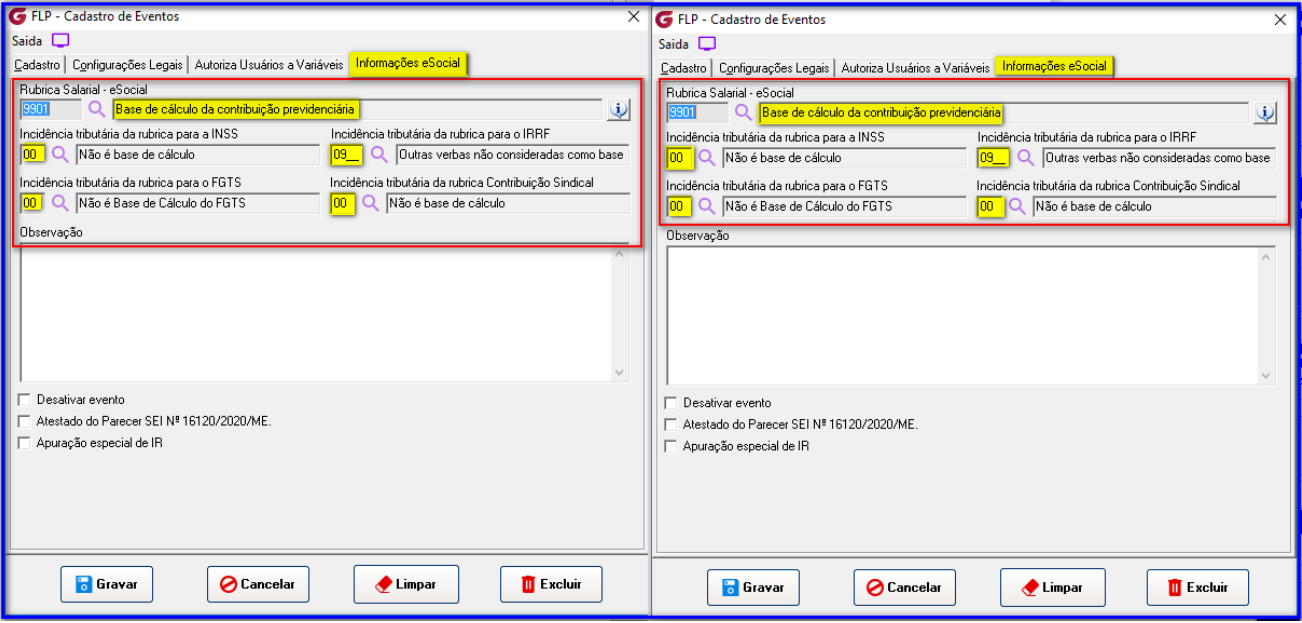

**Tabela de Integração** – Para cada evento na coluna "*Eventos para integração dos valores referentes ao mês competência*", será preciso criar um evento para a coluna '*Eventos para envio de Adiantamento de férias no eSocial.*

*O*s eventos não poderão se repetir, conforme exemplo abaixo:

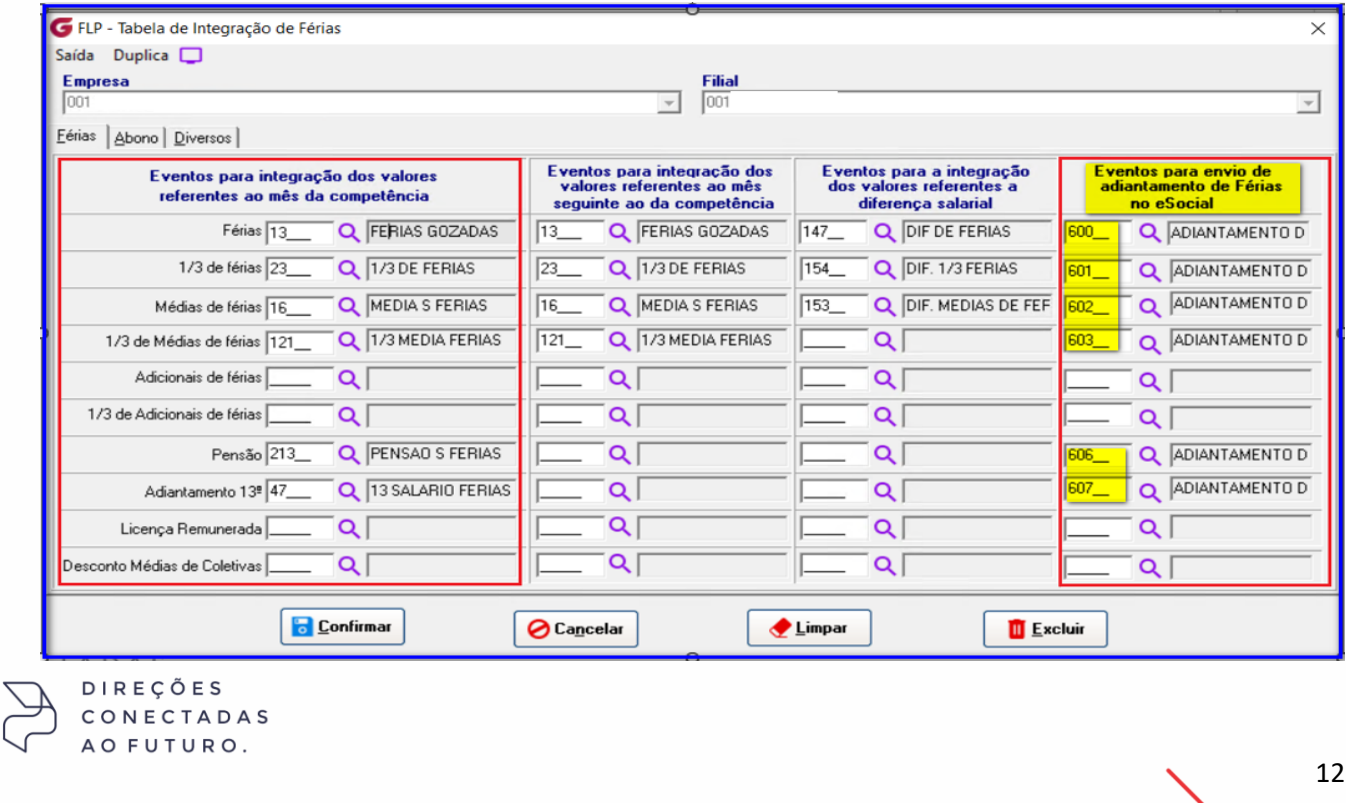

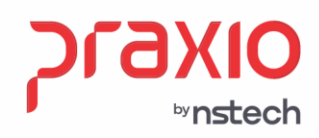

### **Exemplo –** Aba Férias

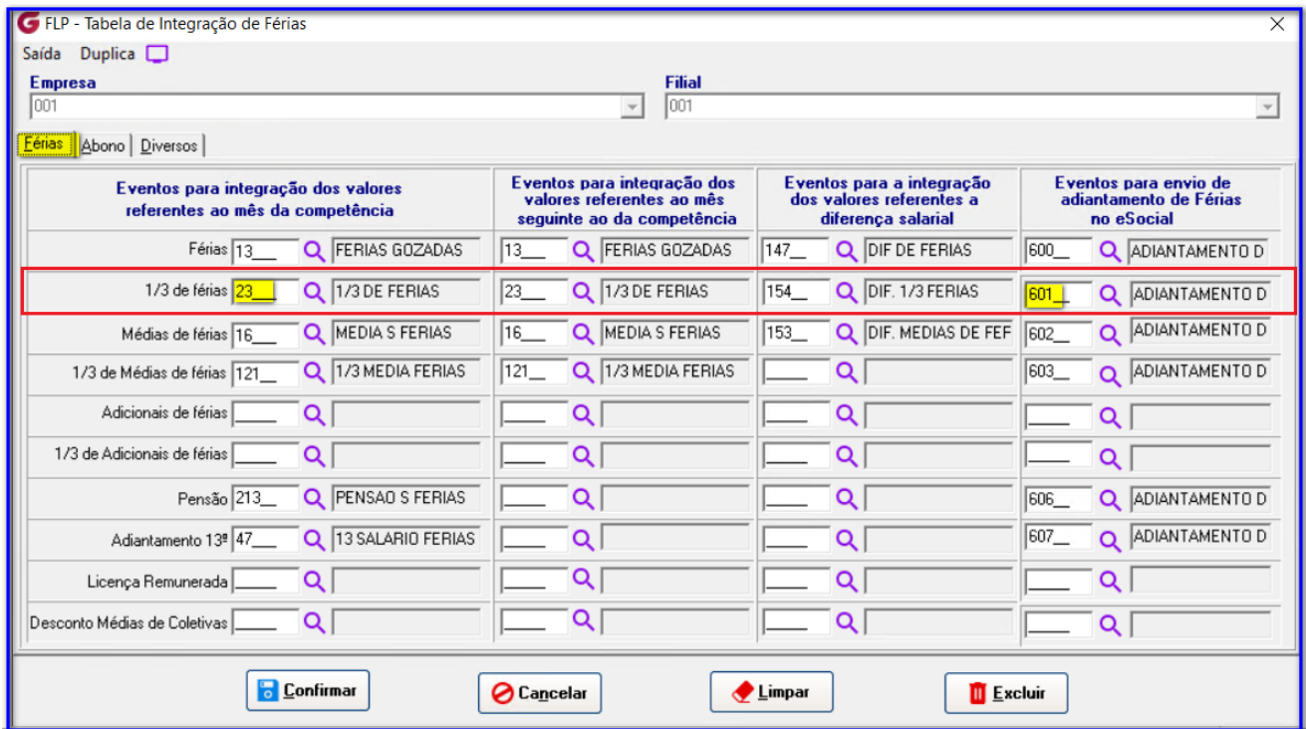

**Importante:** O evento 23 de 1/3 de Férias que já existe passou a ter a incidencia trocada de 13 para 09, pois o evento novo 601 passa a ter a incidencia 13, como neste exemplo.

### Aba: **Informação do eSocial Exemplo da Configuração de um evento de Base:**

**Evento de 1/3 Férias já existente Evento novo** 

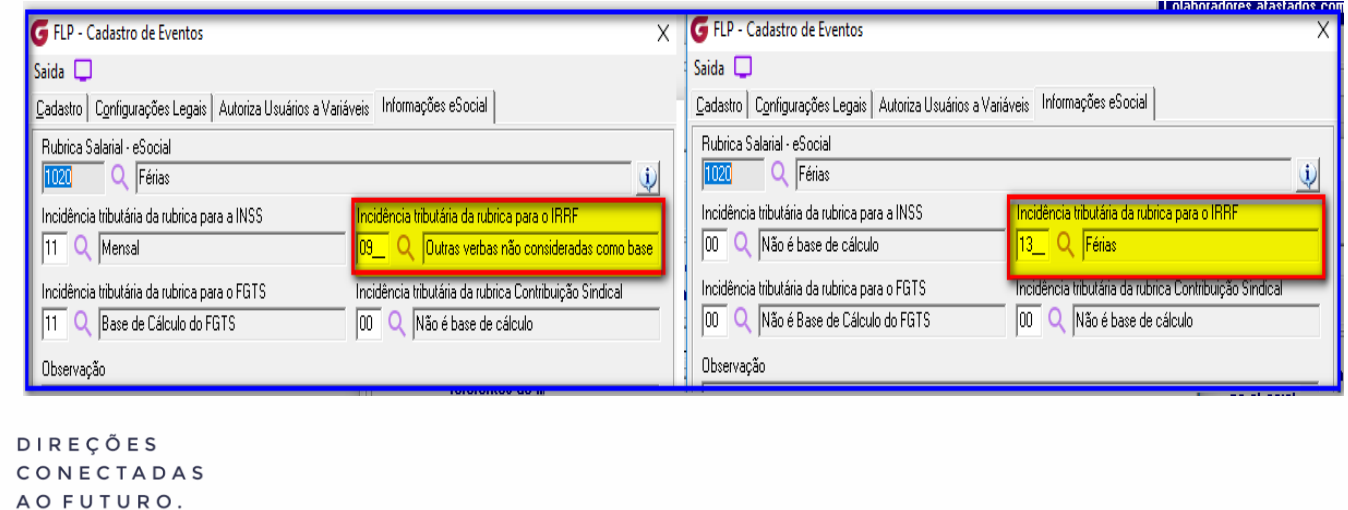

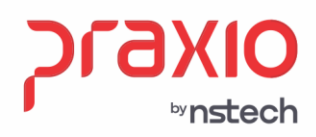

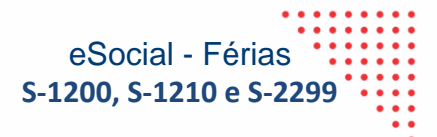

### **Exemplo –** Aba Abono

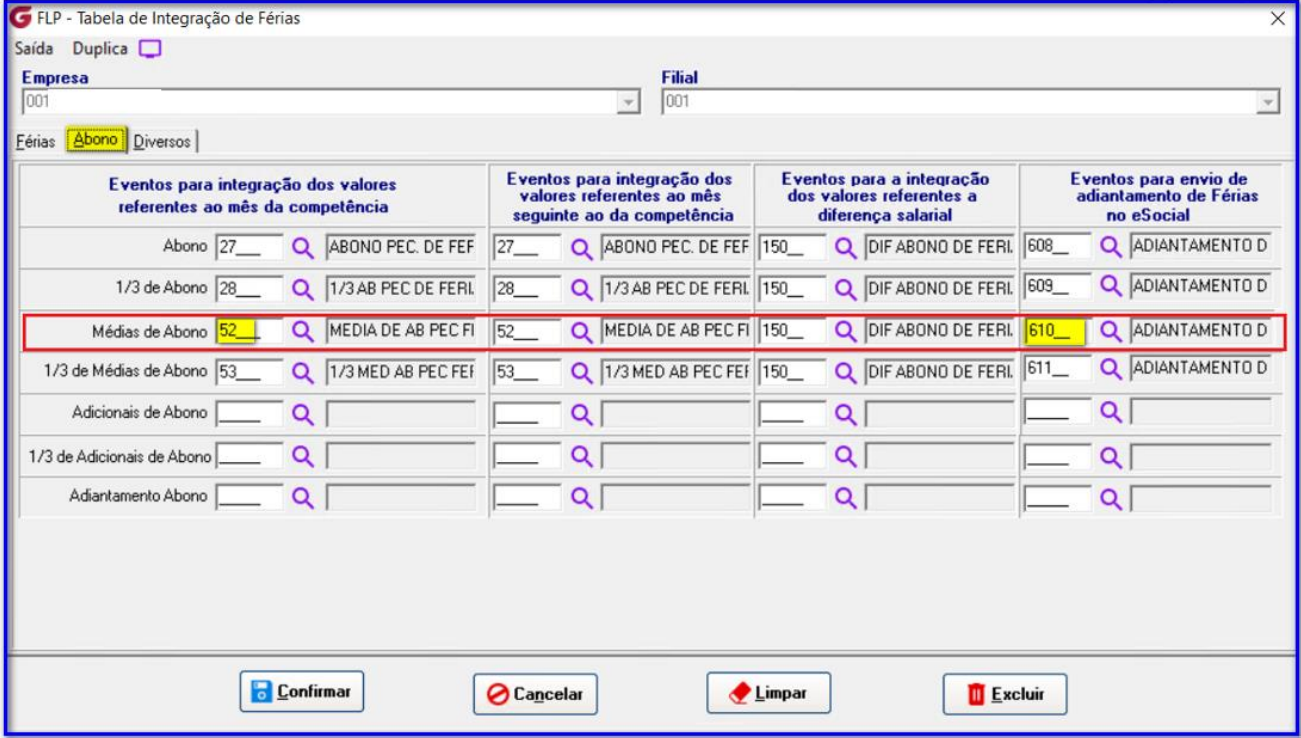

**Importante:** O evento 52 de Abono Férias que já existe passou a ter a incidencia trocada de 75 para 09, pois o evento novo 601 passa a ter a incidencia 75, como neste exemplo.

### Aba: **Informação do eSocial Exemplo da Configuração de um evento de Abono Pecuniário:**

**Evento de Abono Pecuniário já existente Evento novo**

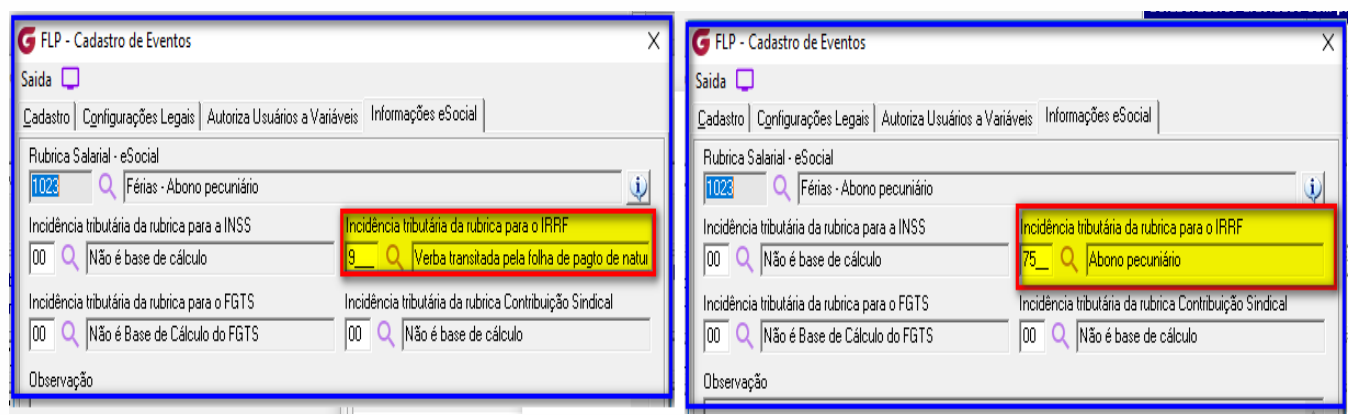

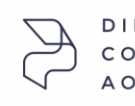

DIREÇÕES CONECTADAS AO FUTURO.

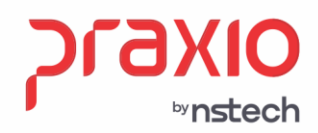

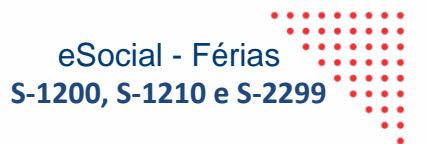

### <span id="page-14-0"></span>**Incidências de IR – Eventos de Férias**

Para os *eventos de férias*, da aba "*Eventos para integração dos valores referentes ao mês competência*", *todos deverão ter as incidências de IR alterados para 09*, *as incidências de INSS, FGTS e Contribuição Sindical não deverá ter alterações*, nestes eventos.

**IMPORTANTE**: *Todos os eventos de férias, deverão ter a incidência de IR alterada para 09, inclusive os de base, líquidos e descontos*.

### <span id="page-14-1"></span>**Encerramento / Envio ao eSocial**

Após realizar a integração das férias e quitação com a folha de pagamento, e efetuado o cálculo e conferência, deverá encerrar a competência no modulo de folha

**Menu: Procedimentos Mensais – Encerramento Mensal**

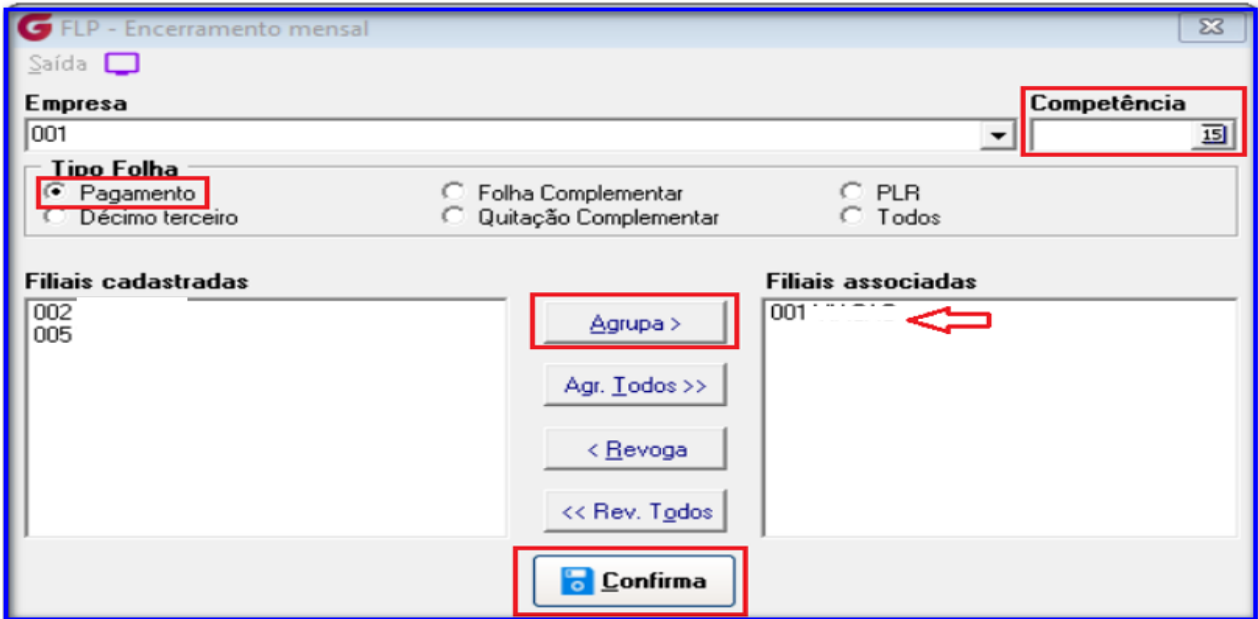

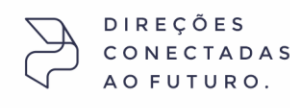

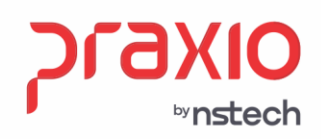

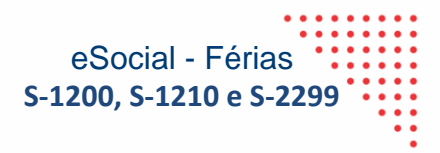

O encerramento do eSocial deverá ser realizado uma tabela por vez.

**Menu: Procedimentos Mensais – Encerramento Mensal (eSocial)**

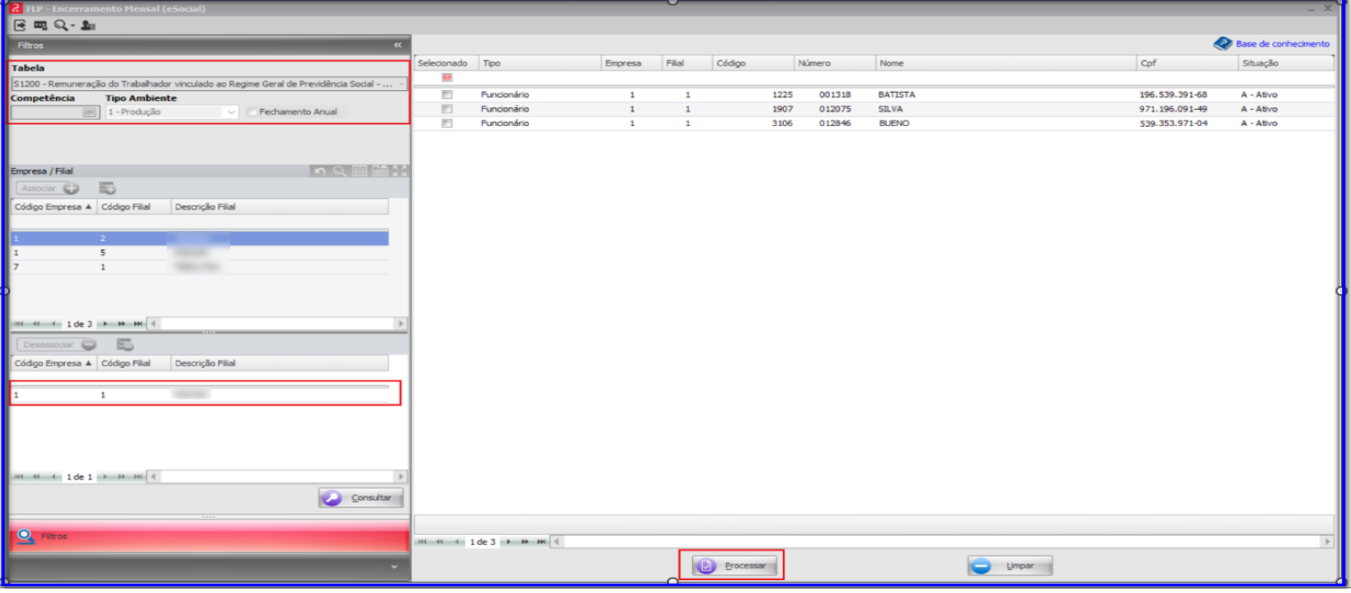

Link do base de conhecimento com o manual de encerramento

[https://bconhecimento.freshdesk.com/support/solutions/articles/43000040138-envio-da-folha-de-pagamento](https://bconhecimento.freshdesk.com/support/solutions/articles/43000040138-envio-da-folha-de-pagamento-encerramento-mensal)[encerramento-mensal](https://bconhecimento.freshdesk.com/support/solutions/articles/43000040138-envio-da-folha-de-pagamento-encerramento-mensal)

### **Conferência de valores Globus X eSocial (XML / Cenários)**

<span id="page-15-0"></span>Análise de como será enviado os valores no XML das tabelas S-1200, S-1210 e S-2299 no caso de desligamento. Os envios ao eSocial será considerado a data de pagamento das férias e/ou da quitação.

**1.** Férias 30 dias – considerando a data de pagamento 19/05/2022, envio no XML na S-1200 e na S-1210.

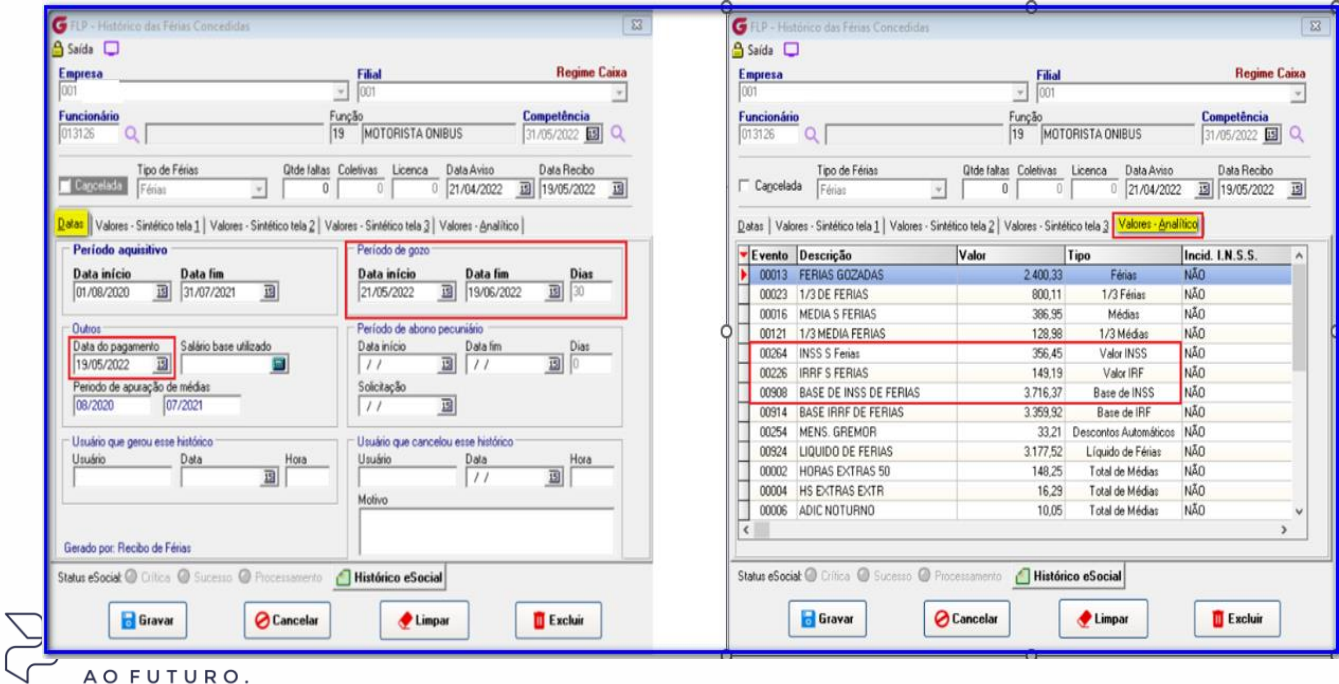

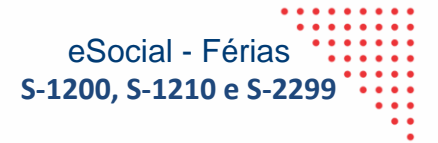

- <eSocial> - <evtPgtos Id="ID1032291270000002023030715230114793"> -<br />
deEvento> <indRetif>1</indRetif> <perApur>2022-05</perApur> <tpAmb>2</tpAmb> <procEmi>1</procEmi> <verProc>ERP Globus</verProc> </ideEvento> - <deEmpregador> <tpInsc>1</tpInsc> <nrInsc>03229127</nrInsc> </ideEmpregador> - deBenef> <cpfBenef>33916500104</cpfBenef>  $\frac{1}{2}$ <dtPgto>2022-05-06</dtPgto> <tpPgto>1</tpPgto> <perRef>2022-04</perRef> <ideDmDev>1.F3486</ideDmDev> <vrLiq>1564.01</vrLiq> </infoPgto>  $-\frac{1}{2}$ <dtPgto>2022-05-19</dtPgto> <tpPgto>1</tpPgto> <perRef>2022-05</perRef> deDmDev>10.F3486</ideDmDev> <vrLiq>3177.52</vrLiq> </infoPgto> </ideBenef> </evtPgtos> </eSocial>

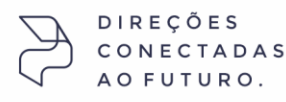

bynstech

SP +55 (11) 5018-2525 | MG +55 (31) 2533-5050 | RS +55 (51) 3066-0011 | RJ +55 (21) 3525-2929

Rua José Versolato, 101 - Cj 31 - 09750-73 - Centro - São Bernardo do Campo - SP

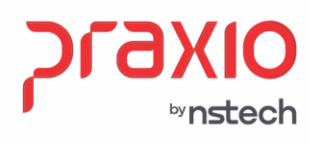

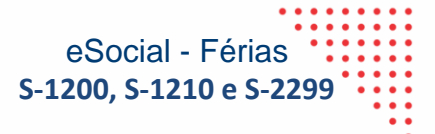

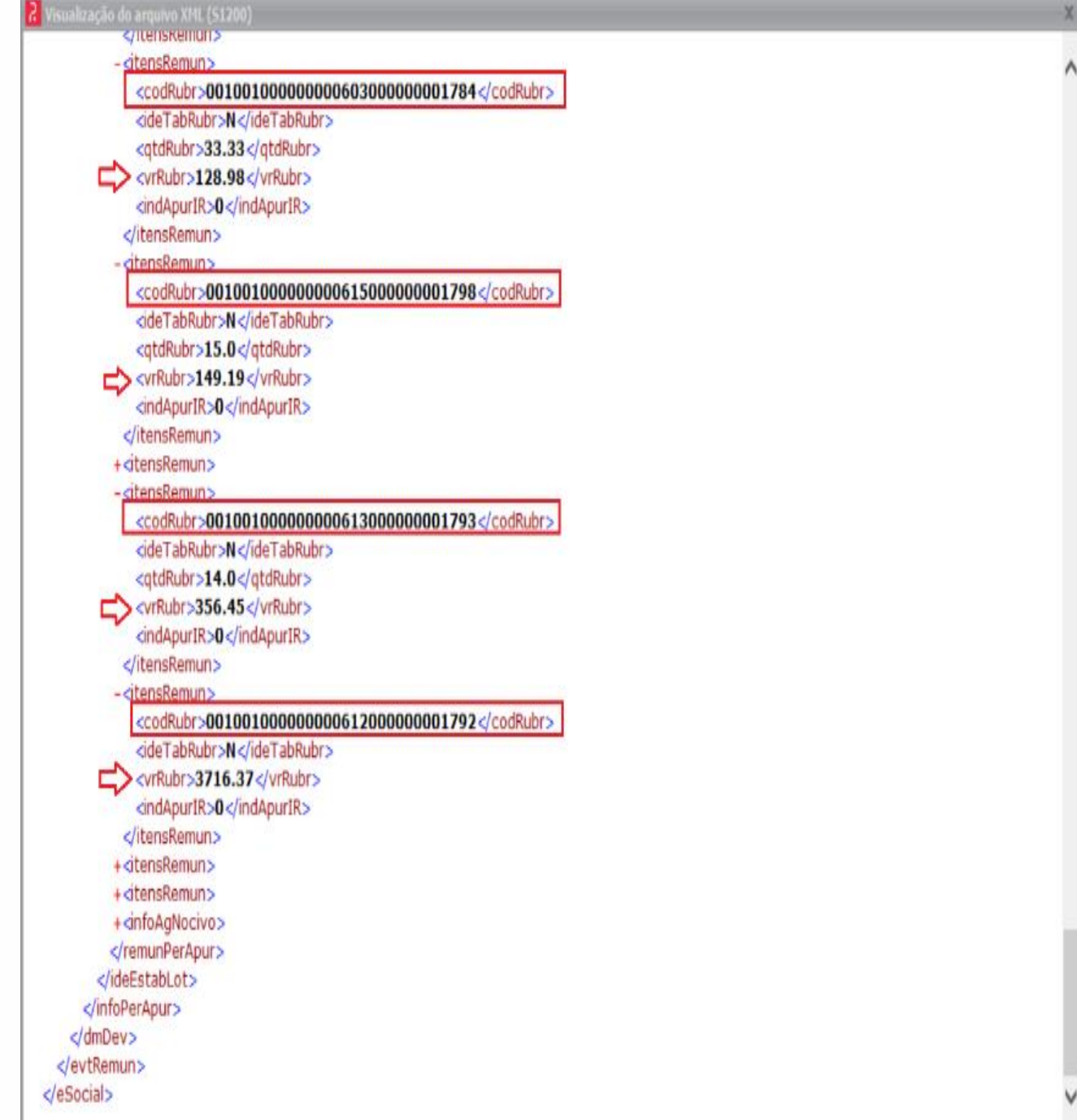

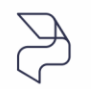

DIREÇÕES<br>CONECTADAS AO FUTURO.

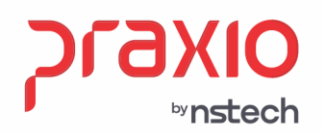

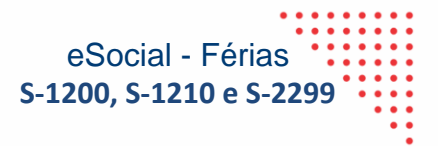

**2.** Férias 20 dias + 10dias de abono – considerando a data de pagamento 19/11/2021, envio no XML na S-1200 e S-1210.

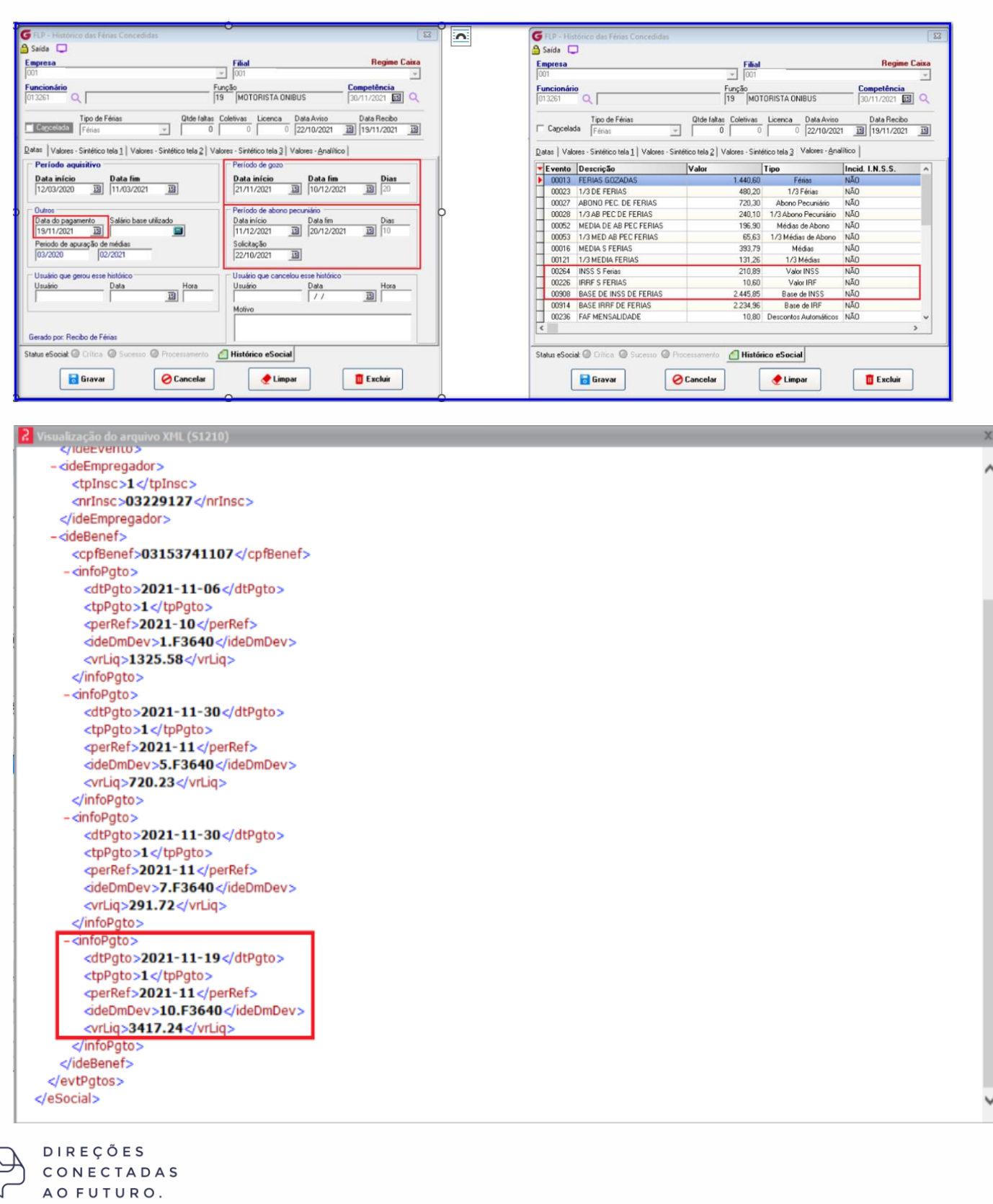

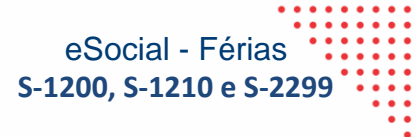

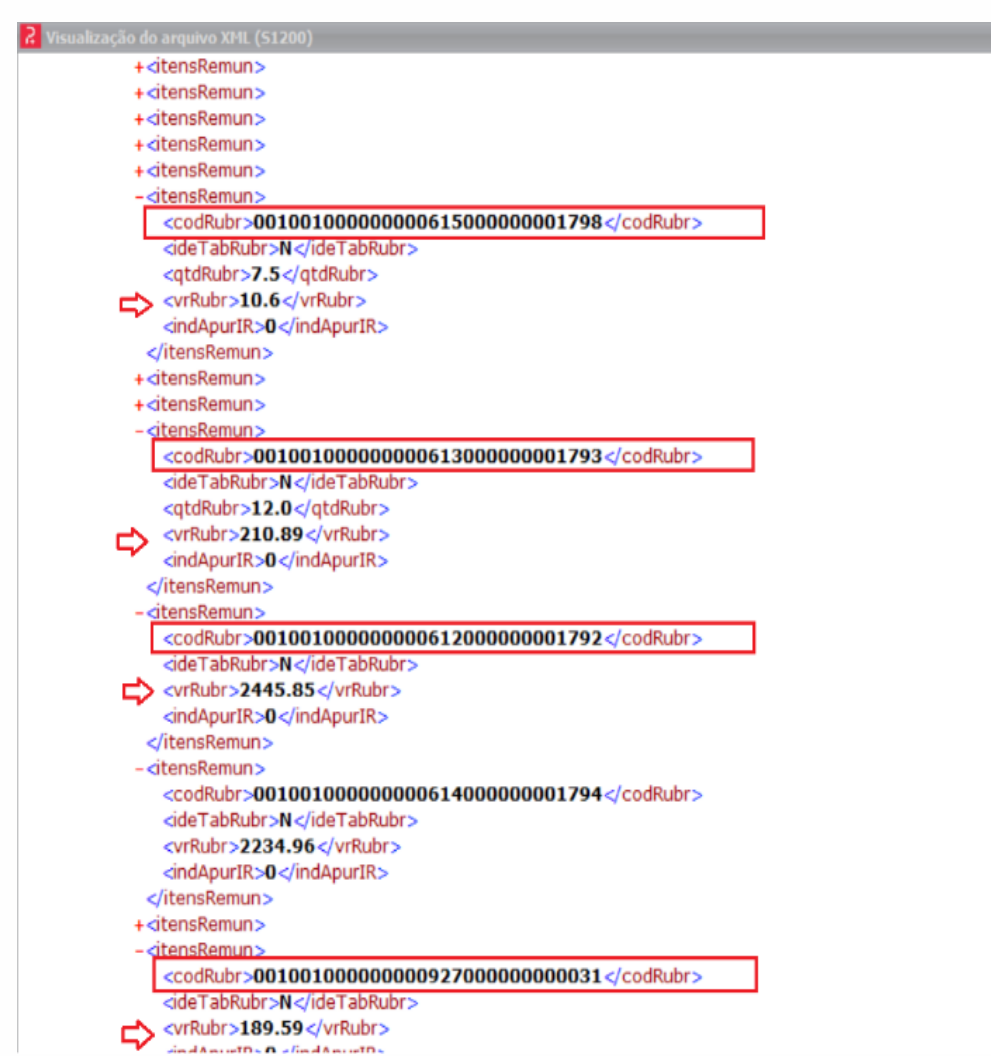

 $\Box$ 

bynstech

**3.** Férias 30 dias + Pensão – considerando a data de pagamento 01/02/2023, envio no XML na S-1200 e S-1210.

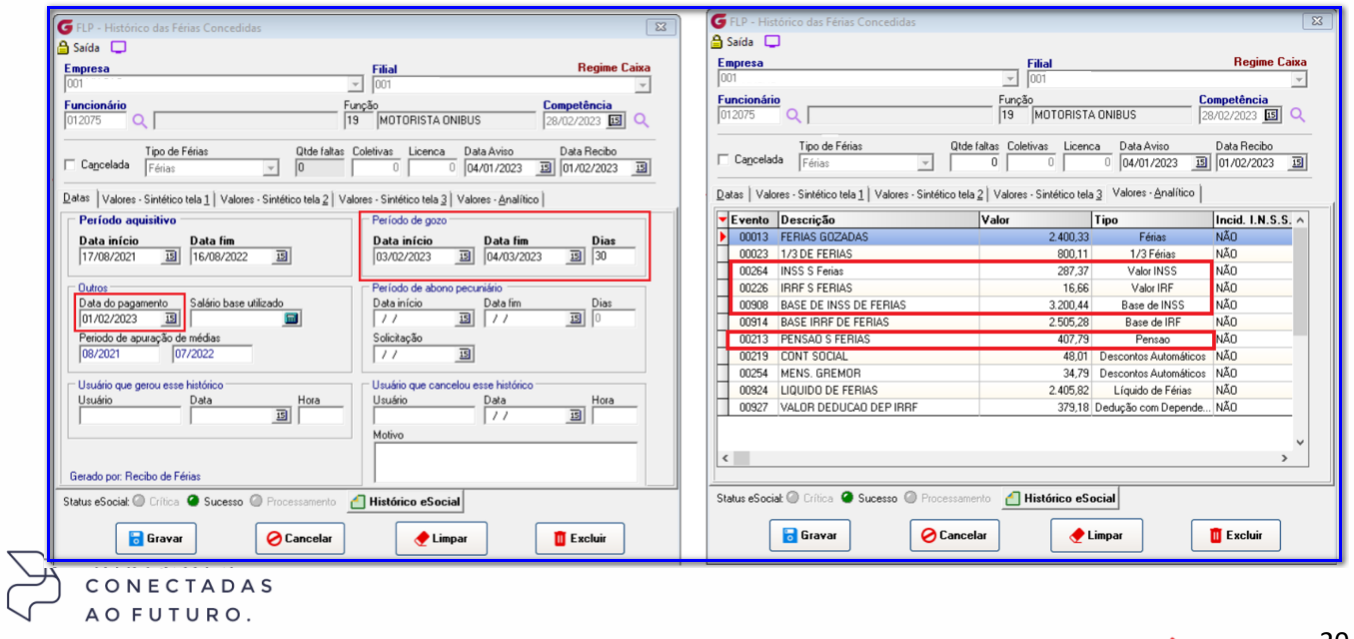

Rua José Versolato, 101 - Cj 31 - 09750-73 - Centro - São Bernardo do Campo - SP

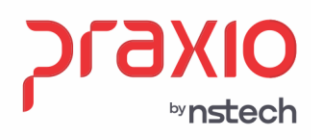

-<eSocial>

7 Visualização do arquivo XML (S1210)

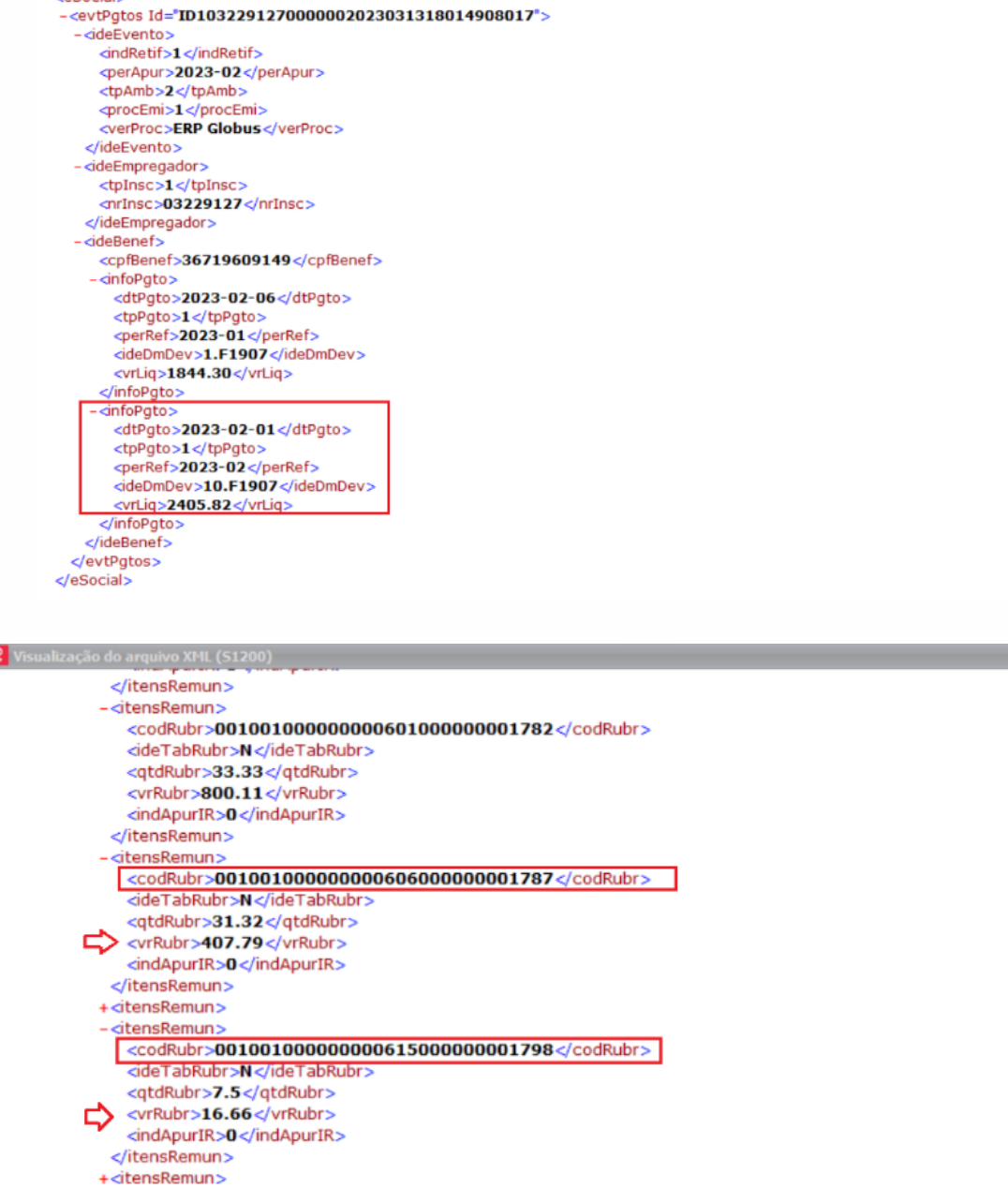

**DIREÇÕES** CONECTADAS AO FUTURO.

-<br />itensRemun>

</itensRemun> <u>-<itensRemun></u>

</itensRemun> +<itensRemun>

 $\Rightarrow$ 

⇨

<ideTabRubr>N</ideTabRubr> <qtdRubr>12.0</qtdRubr>

<ideTabRubr>N</ideTabRubr <vrRubr>3200.44</vrRubr>

<indApurIR>0</indApurIR>

<vrRubr>287.37</vrRubr> <indApurIR>0</indApurIR>

<codRubr>001001000000000613000000001793</codRubr>

 $\leq$ codRubr>0010010000000000612000000001792</codRubr>

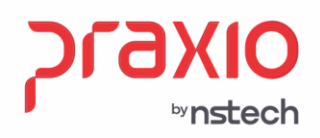

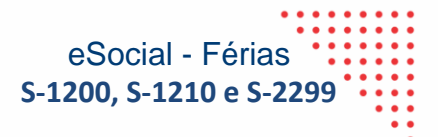

**4.** Férias + Quitação – considerando a data de pagamento 01/02/2023 no envio no XML S-1210, e considerando data de pagamento 02/03/2023 no envio na S-2299.

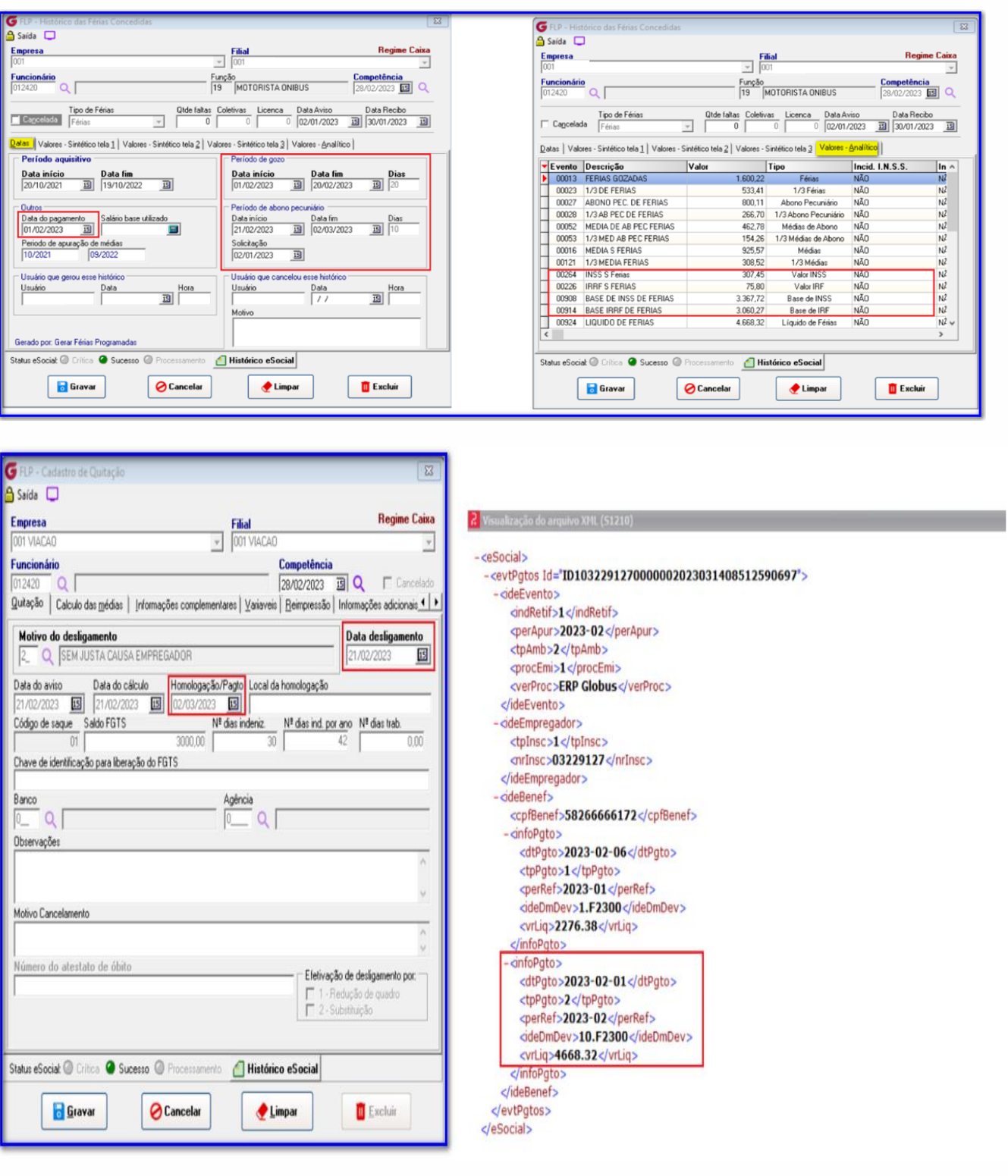

 $\mathsf{L}$ 

DIREÇÕES CONECTADAS AO FUTURO.

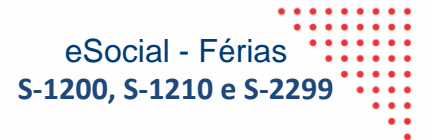

## **OIX61 by**nstech

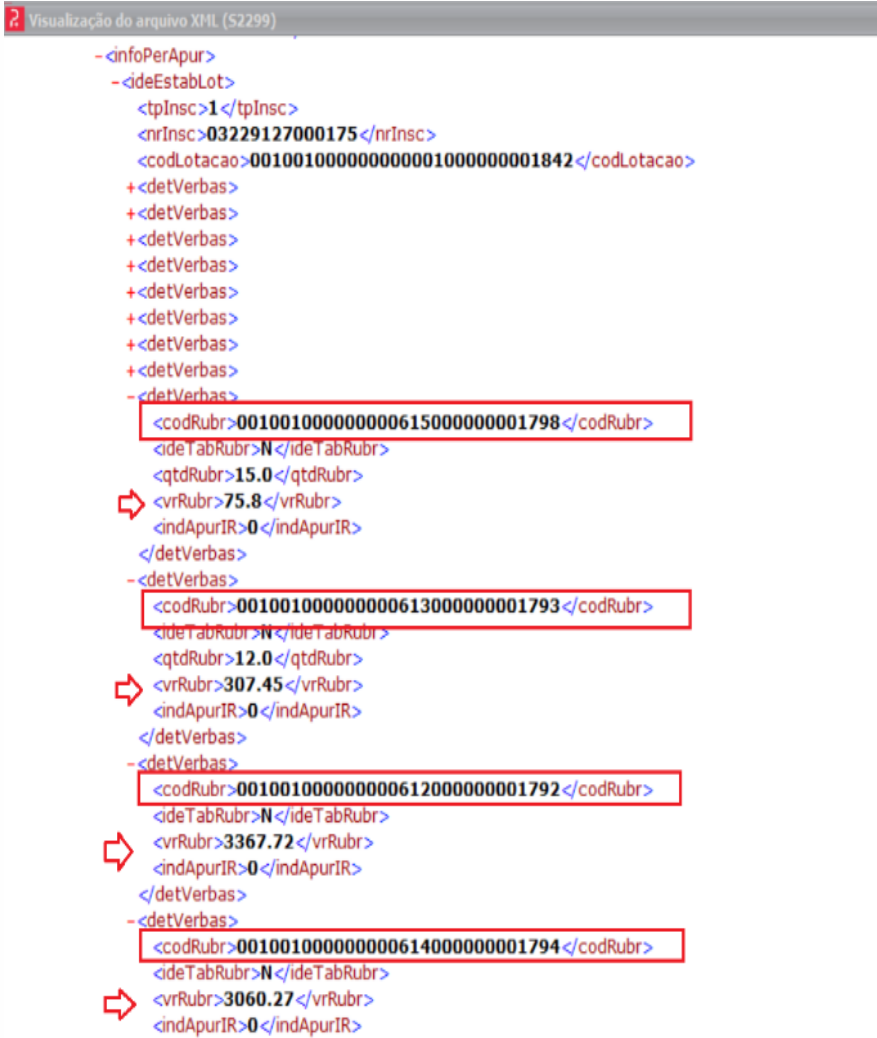

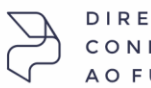

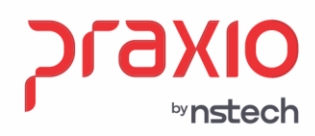

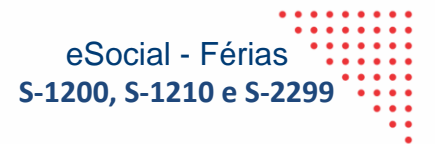

**Importante:** É necessário a análise de cada evento para a classificação adequada se suas incidências.

Segue a tabela 21 para consulta das informações:

[https://www.gov.br/esocial/pt-br/documentacao-tecnica/leiautes-esocial-v-s1.1-nt-01-](https://www.gov.br/esocial/pt-br/documentacao-tecnica/leiautes-esocial-v-s1.1-nt-01-2023/tabelas.html#21) [2023/tabelas.html#21](https://www.gov.br/esocial/pt-br/documentacao-tecnica/leiautes-esocial-v-s1.1-nt-01-2023/tabelas.html#21)

### **Como classificar código de incidência tributária da rubrica para o [Imposto de Renda](https://www.cursosmodulos.com.br/Cursos/?q=IMPOSTO%20DE%20RENDA) Retido na Fonte – IRRF?**

<span id="page-23-0"></span>Valores que não são considerados na tributação de IRRF na Tabela 21

As rubricas cujos valores não são considerados na tributação de IRPF devem ter o campo {codIncIRRF} preenchido com o código [09] – "Outras verbas não consideradas como base de cálculo ou rendimento".

DEVEM ser informadas pelo contratante no campo código de incidência tributária para o IRRF {codIncIRRF} com a opção: [9] – "Verba transitada pela [folha de pagamento](https://www.cursosmodulos.com.br/Cursos/?q=FOLHA%20DE%20PAGAMENTO) de natureza diversa de rendimento ou retenção/isenção/dedução de IR (exemplo: desconto de convênio farmácia, desconto de consignações, etc."

### Rendimento não tributável

As rubricas cujos valores não são considerados na tributação de [IRPF](https://www.cursosmodulos.com.br/Cursos/?q=IRPF) devem ter o campo {codIncIRRF} preenchido, conforme abaixo:

Utilize o código 7x (ou7xx) nos casos de rendimentos não tributáveis ou isentos, previstos em lei, já dispostos na tabela 21 detalhado abaixo. **Já o código 79 deve ser utilizado nos casos de rendimentos isentos por lei, mas não dispostos na tabela 21, cuja natureza da parcela paga deve ser explicitada no nome da rubrica.**

Essa informação consta no informe de rendimentos vigente no quadro rendimentos isentos para exemplificar.

Desta forma com a parametrização adequada das verbas e suas incidências o sistema irá realizar adequadamente os envios ao eSocial.

**DIRECÕES** CONECTADAS AO FUTURO.